## **كيفية المشاركة في الدروس بدون كود**

1) انتقل إلى "COM.GMAIL"

2) أدخل البيانات التالية [nome.cognome@iisalessandrini.org](mailto:nome.cognome@iisalessandrini.org) password: cambiami

- 3) غير كلمة المرور 4) في تطبيق "MEET HANGOUTS" انتقل إلى الإعدادات وانقر على "إضافة حساب بريد الإلكتروني آخر [\(nome.cognome@iisalessandrini.org\)](mailto:nome.cognome@iisalessandrini.org)الجديد الحساب ضف) 5 بكلمة المرور الجديدة
	- 6) اذهب إلى موقع المدرسة واضغط على"ONLINE CLASSI "

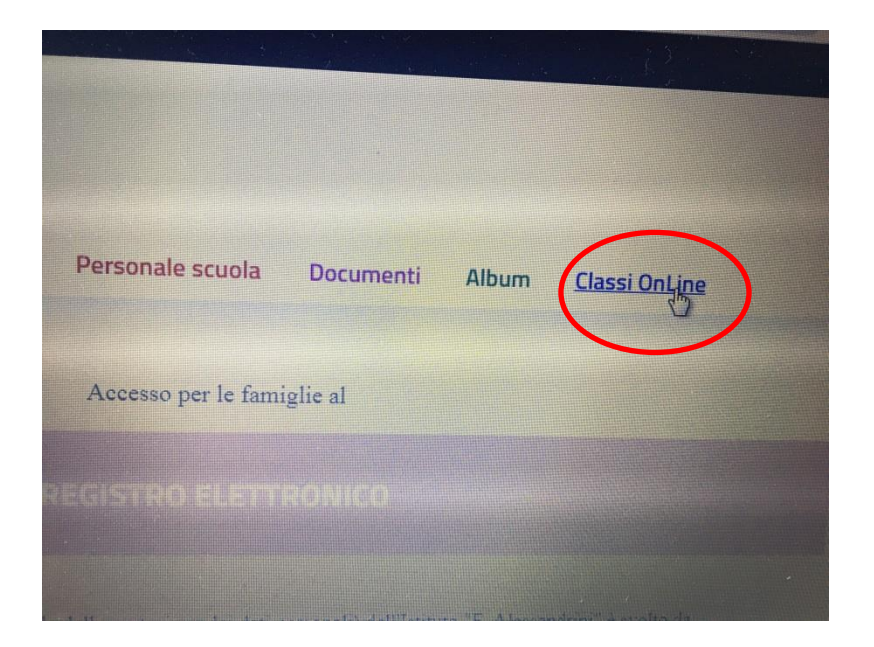

#### 7) اضغط على "PRIME CLASSI"

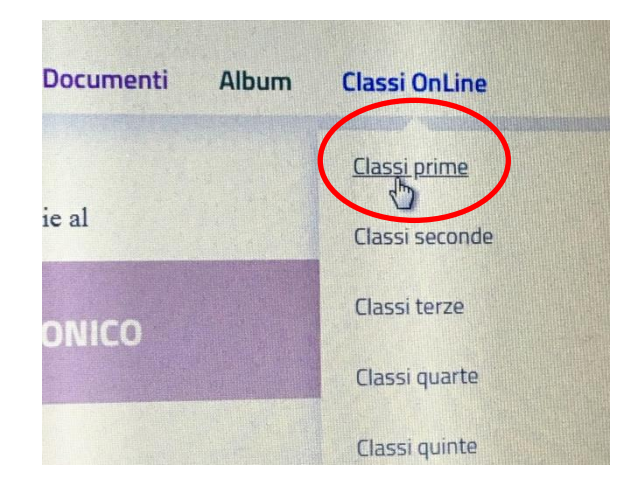

## 8) اضغط على "BSS1"

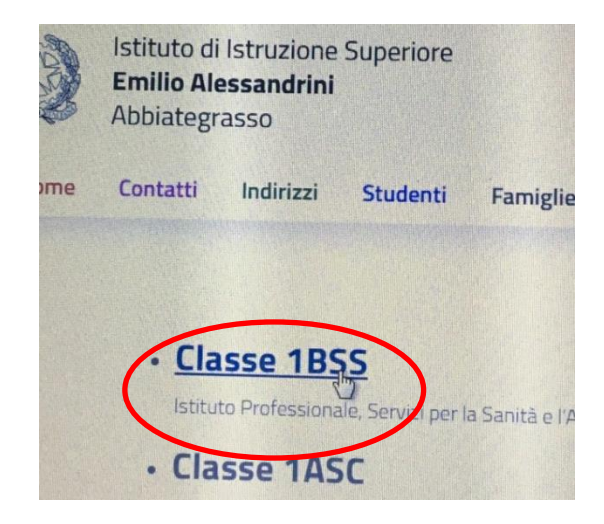

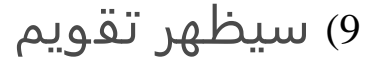

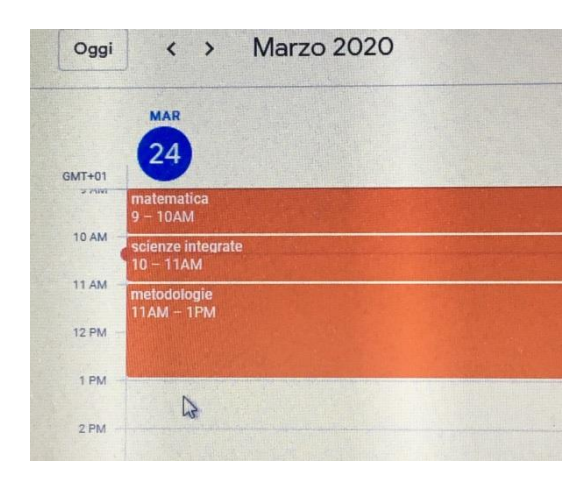

#### 10) انقر على االمادة للمتابعة

11) انقر على المشاركة meet Hangouts

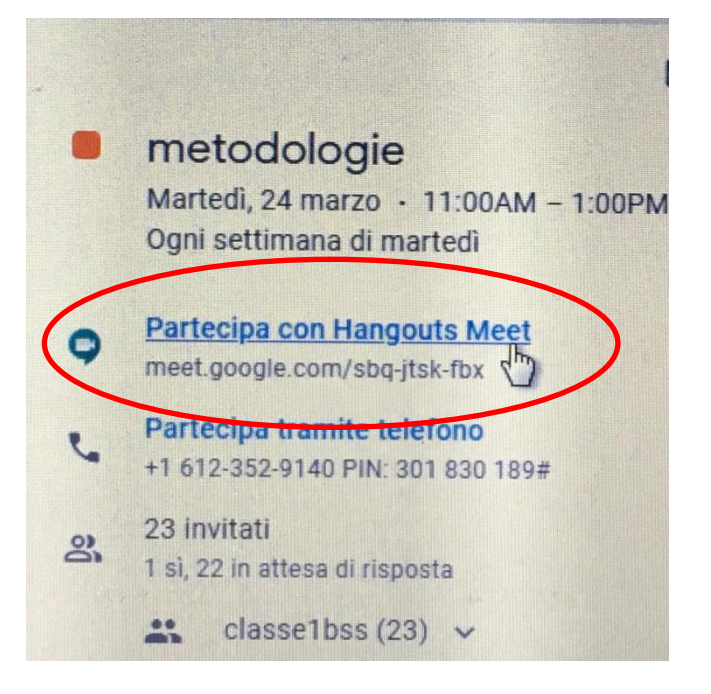

# 12) ستدخل الدرس دون كود

فيديو هان توضيحيان <https://player.vimeo.com/video/399588982> <https://player.vimeo.com/video/399672000>